# **Massachusetts Behavioral Health Access (MABHA) User Guide**

# **Table of Contents**

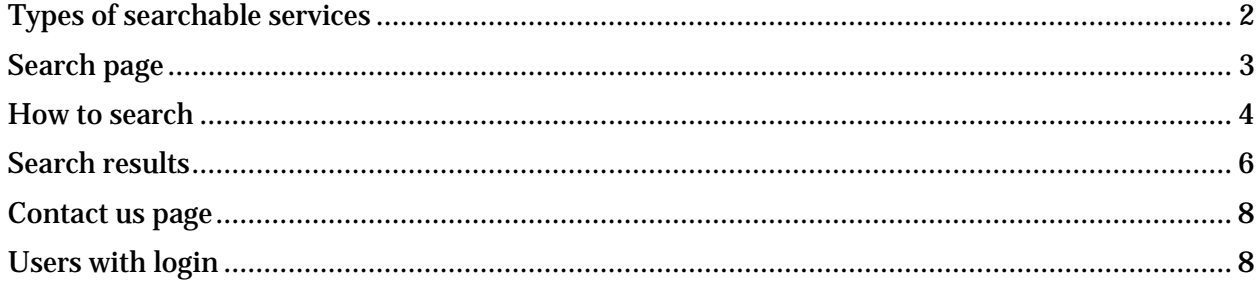

## **Introduction: What Can MABHA Help With?**

Providers and individuals can use the MABHA website to find mental health and substance use disorder (SUD) treatment resources.

These are the types of services that you can search for:

- Youth and Family Services
- Substance Use Disorder Services
- Mental Health Services

There are some 24-hour level of care services that require a login to search. Logins are available only to providers and facilities.

# **Types of Searchable Services**

<span id="page-1-0"></span>Each group of services has its own section on the website. In each section, you can find the description of the services and a link to the search page. These pages can be accessed in two different ways:

1. Click the name of the group in the top main menu on **any** page.

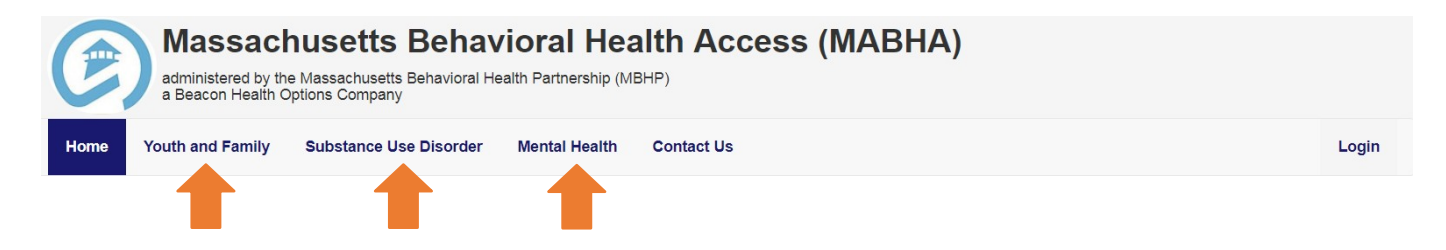

## **OR**

2. Click the "Service Description" link inside the group button in the home page.

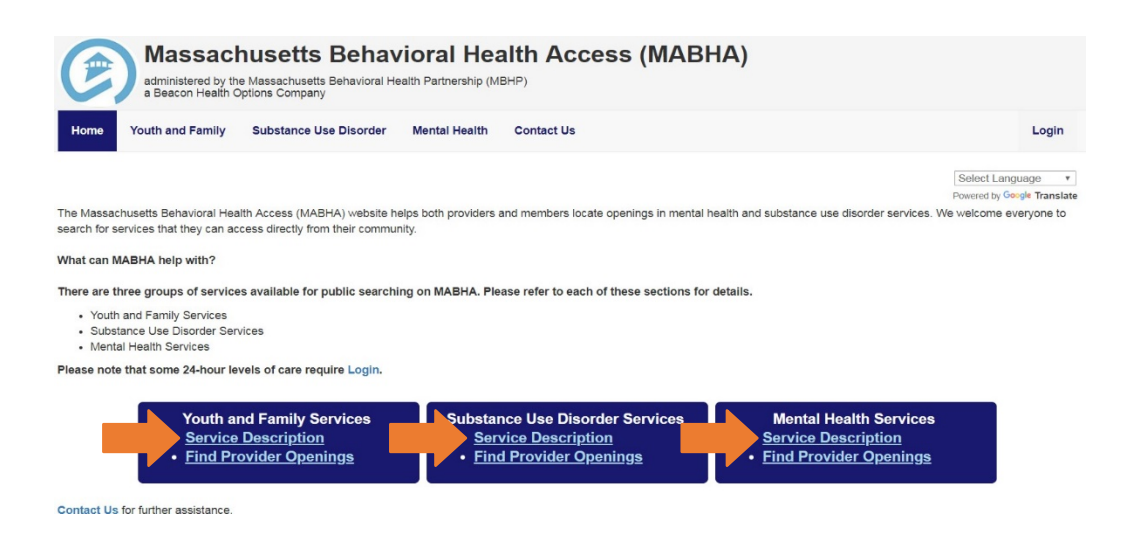

# **Search Page**

<span id="page-2-0"></span>The search page can be accessed in two different ways:

1. Click the "Find Provider Openings" link inside the service group button on the **Home** page.

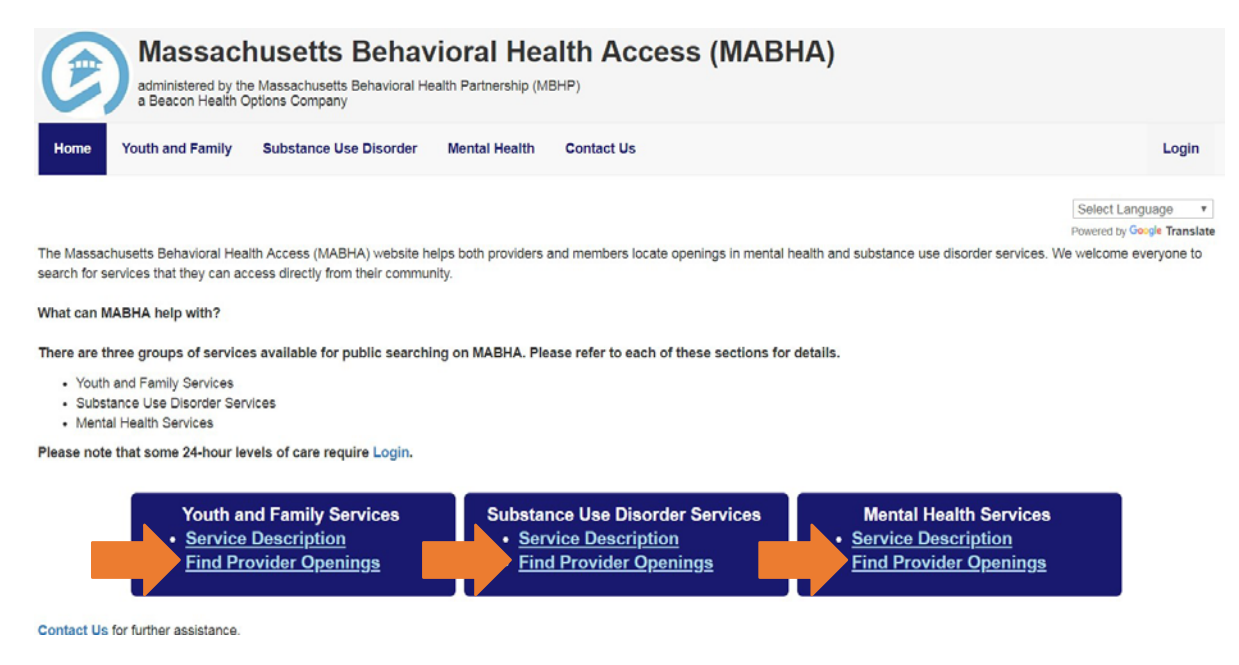

## **OR**

- 2. Click the link "Find Openings" link at the top of each service group page.
	- a. From the **Youth and Family** page:

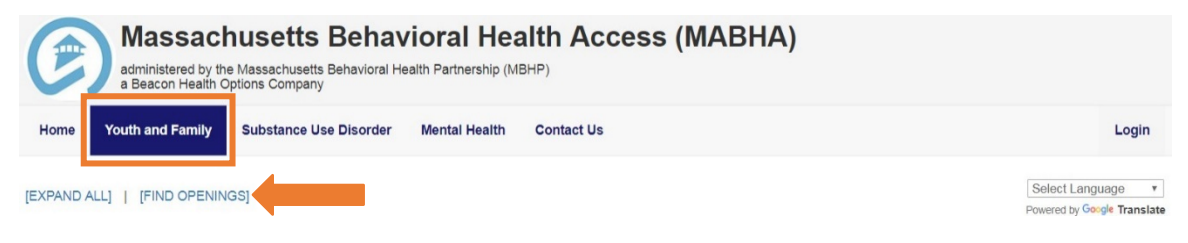

b. From the **Substance Use Disorder** page:

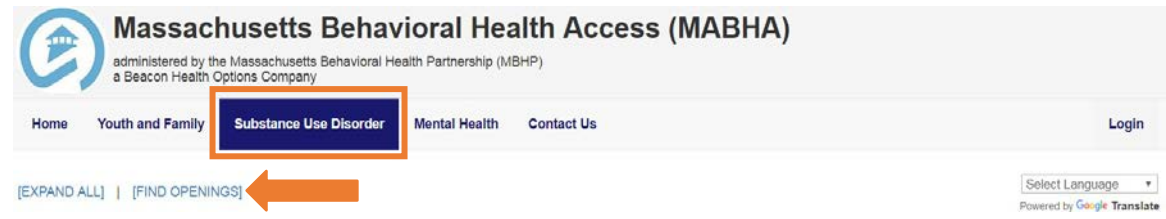

c. From the **Mental Health** page:

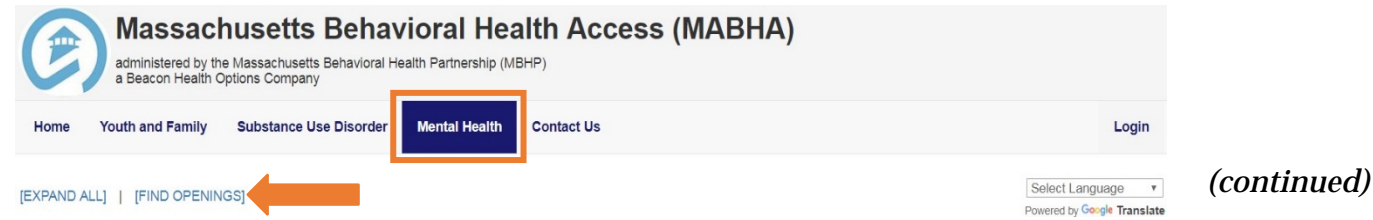

## **How to Search**

<span id="page-3-0"></span>*\*Some 24-hour levels of care require login.*

#### **Steps to search for services:**

#### 1. **Select the type of service you want to search for.**

- a. Select Youth and Family, Substance Use Disorder, or Mental Health at the top.
- b. Click "Find Openings."
- c. The services are listed by their acronyms, and a service description appears in the yellow box. Click [less] to minimize the full service description. \***NOTE: Due to measures taken to increase visibility during the COVID-19 crisis, services that are normally password-locked are currently publicly searchable.**

Find openings for providers that offer Youth and Family Services

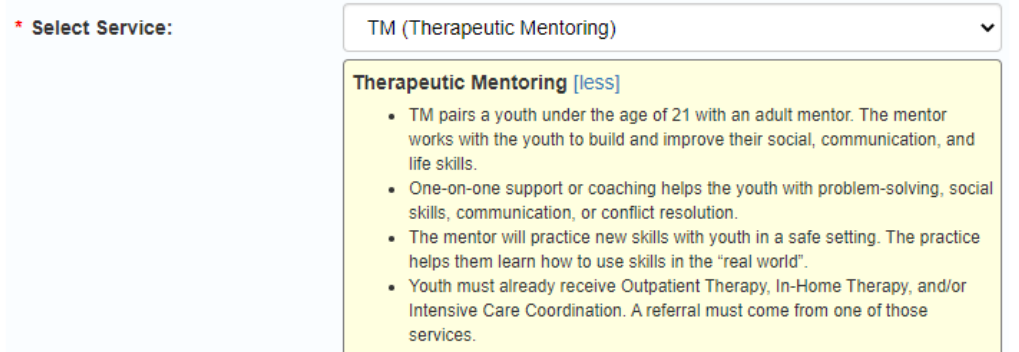

2. **You can change the type of service you are looking for by clicking the "down arrow symbol" in the Search box.**

Find openings for providers that offer Youth and Family Services

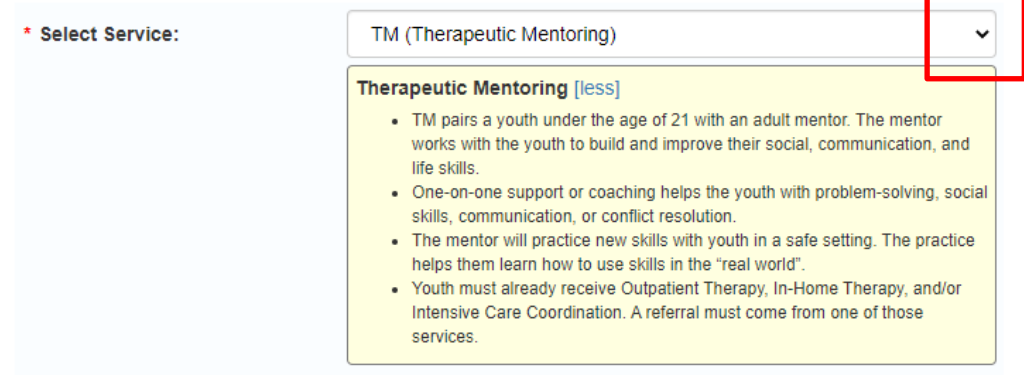

3. **Enter the age of the individual you are searching for.**

\* Specify Age:

Age

4. **Select location type.** The drop-down choices are zip code or city.

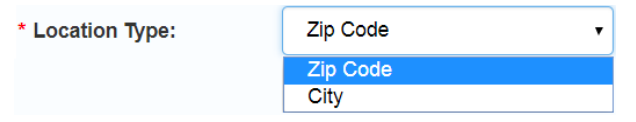

- a. When searching for Intensive Care Coordination (ICC), only the zip code option will be available.
- b. If you choose zip code, the zip code of the individual's residence should be entered.

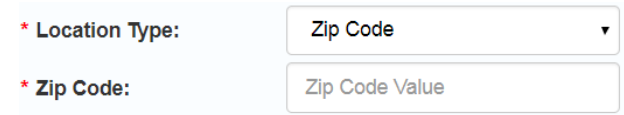

c. If you choose city, the city of the individual's residence should be entered.

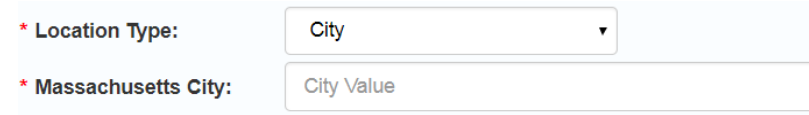

d. Only Massachusetts cities will be accepted. When you start typing the city, a list of cities that start with those letters will appear.

If the letters "Da" are entered, you will see a list of cities that start with "Da." For example, "Da" will show Dalton, Danvers, and Dartmouth.

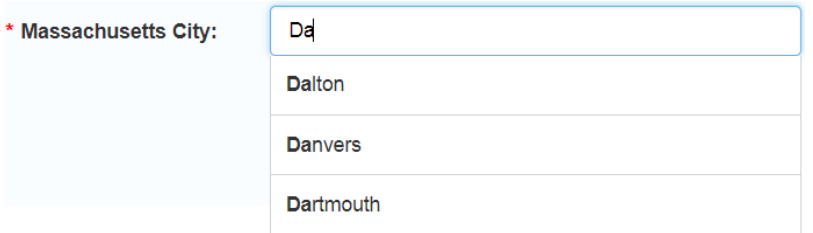

5. **Select a mile value**. This shows how many miles from your zip code or city that you want to search.

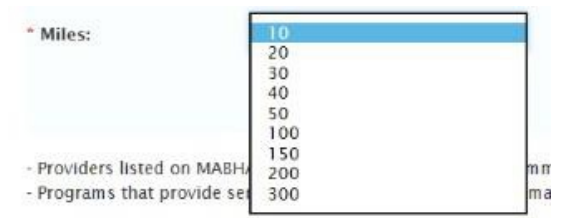

- a. For Children's Behavioral Health Initiative (CBHI) services, the mile value is fixed at 30 to show only local providers. These services will be marked with a red star in the **Youth and Family** page. However, the miles will not be fixed for any of the other services.
- 6. Once you have filled in all of the information, **click on the "Search" button**.

## <span id="page-4-0"></span>**Search Results**

### IMPORTANT

*\**The information displayed in the images is sample data.

\*\*Since the real data is updated by the providers/facilities, please call before going to the facility to confirm details of services and availability.

1. When searching for Emergency Services Program/Mobile Crisis Intervention (ESP/MCI), you will only see the name of the provider and the access phone number.

Results for Emergency Service Provider/Mobile Crisis Intervention (ESP/MCI), age 16, zip code 02108

```
Boston Medical Center/Boston Emergency Services Team (B.E.S.T.)
(800) 981-4357
```
2. When searching for any other service, two sections will be displayed. You will see a table listing the providers/facilities and a map that shows the provider locations.

### a. **List of providers/facilities**

Results for ATS, age 40, zip code 02108 in a 10 miles radius \* Service availability is not guaranteed. Please call before going to facility.

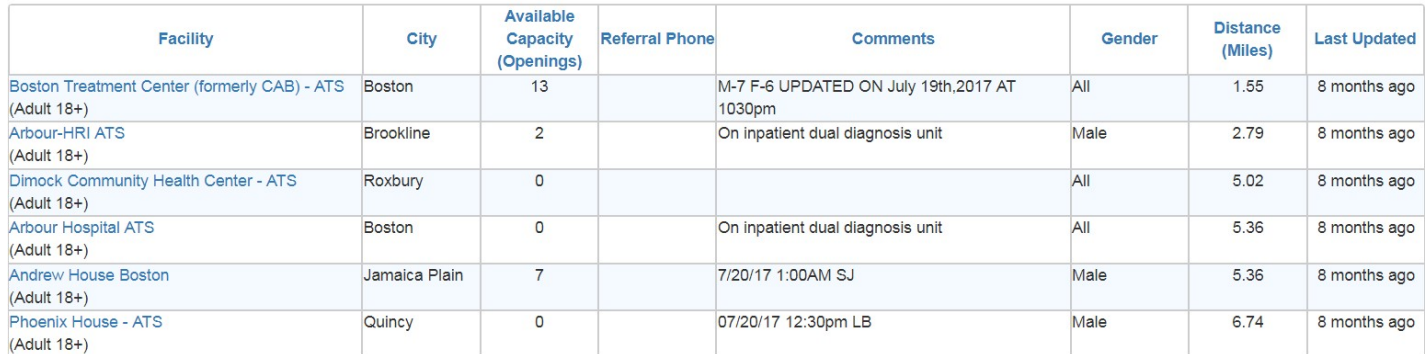

The list can be sorted by clicking the name of the columns in the table (Facility, City, Available Capacity (Openings), Referral Phone, Comments, Gender, Distance (Miles), Last Updated).

To see more information about specific provider/facility, click its name and a details view will be displayed.

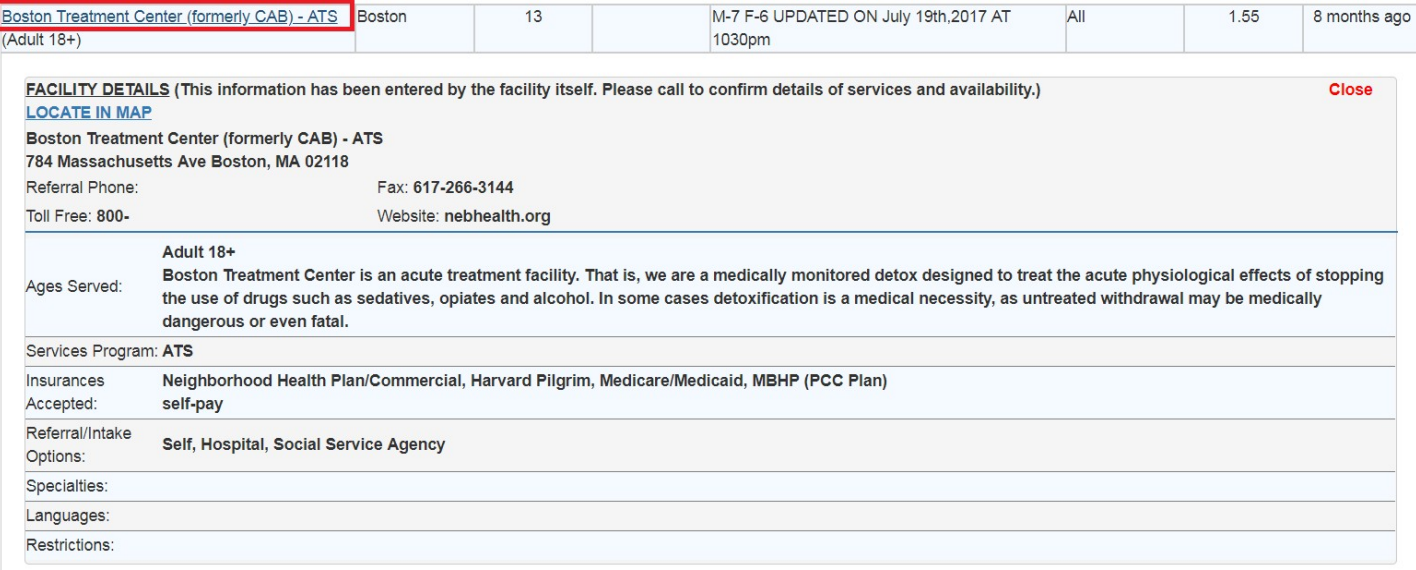

### b. **Map**

The provider/facility addresses will be represented by a red pin on the map. Click on the pins to see the facility information (name and address). There are two ways to locate a specific facility:

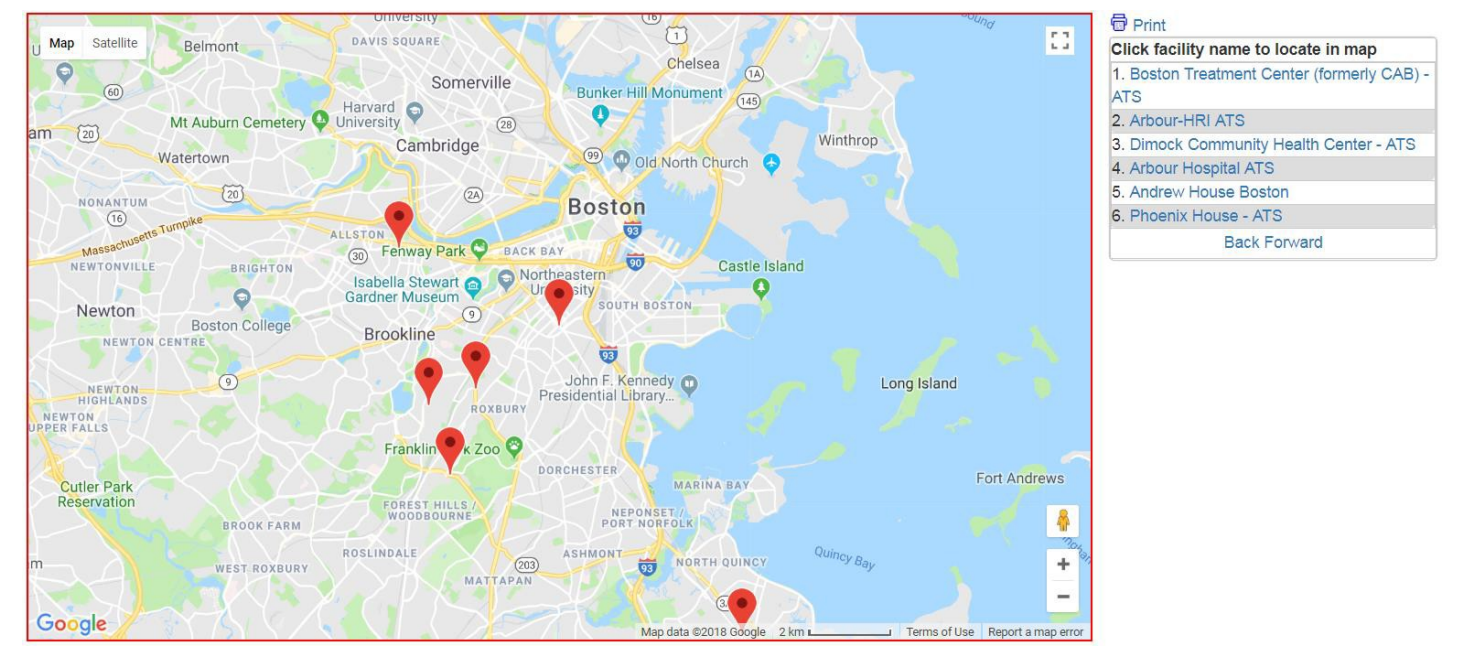

### i. Click the facility name in the list next to the map.

### ii. Click the "LOCATE IN MAP" link in the details view of the facility.

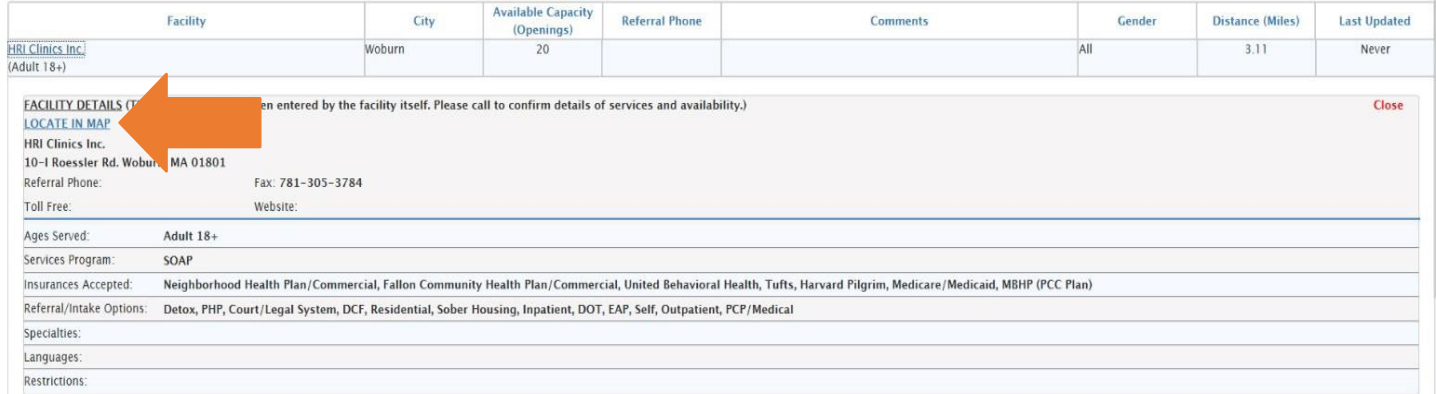

# **Contact Us Page**

<span id="page-6-0"></span>The "Contact Us" page can be accessed by clicking "Contact Us" in the top main menu.

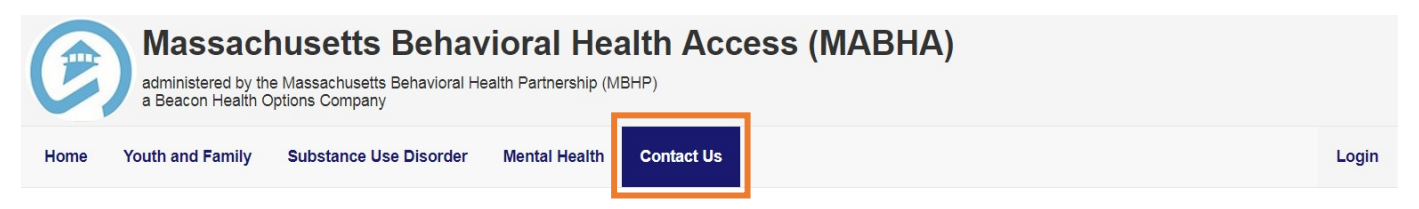

1. The purpose of this page is to give the user a way to communicate with MABHA staff for general questions about this website.

Do not submit personal and/or medical health information using this page.

2. Additionally, facilities can use the Contact Us page to request to be added to the MABHA website by selecting the "Request addition of new facility" option from the "Please contact us for:" dropdown and filling out the displayed form.

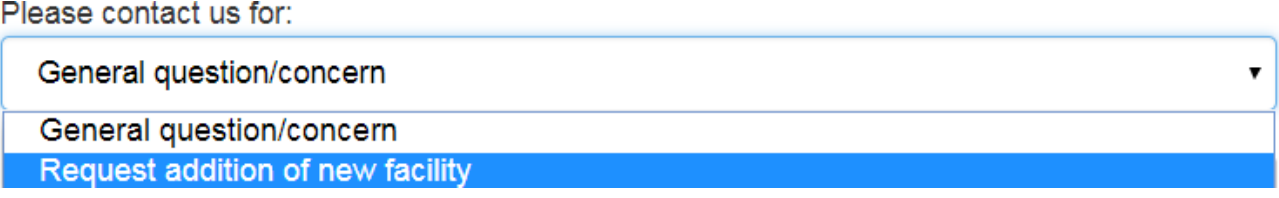

## **Users with Login**

<span id="page-7-0"></span>1. Users with a login can find additional instructions after logging in. Click the "Resources" option under the username in the top main menu.

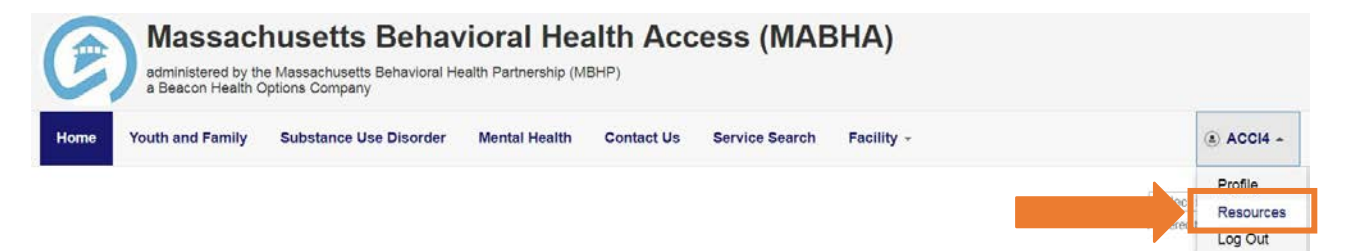